# **MP-878D Series**

# Mini-PCI Video Capture Card

# **User's Manual**

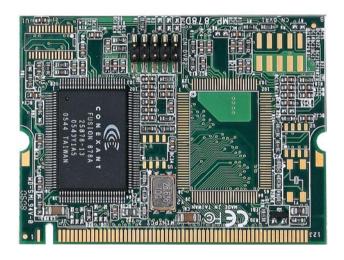

| Edition | Release Date |
|---------|--------------|
| 1.0     | 2007/01/25   |
| 1.1     | 2008/06/10   |
| 1.2     | 2008/09/22   |

### Copyright

Copyright 2008, all rights reserved. This document is copyrighted and all rights are reserved. The information in this document is subject to change without prior notice to make improvements to the products.

This document contains proprietary information and protected by copyright. No part of this document may be reproduced, copied, or translated in any form or any means without prior written permission of the manufacturer.

All trademarks and/or registered trademarks contains in this document are property of their respective owners.

#### **Disclaimer**

The company shall not be liable for any incidental or consequential damages resulting from the performance or use of this product.

The company does not issue a warranty of any kind, express or implied, including without limitation implied warranties of merchantability or fitness for a particular purpose. The company has the right to revise the manual or include changes in the specifications of the product described within it at any time without notice and without obligation to notify any person of such revision or changes.

#### **Trademark**

All trademarks are the property of their respective holders.

Any questions please visit our website at http://www.commell.com.tw

# **Packing List:**

Please check the package content before you starting using the board.

#### Cable Kits:

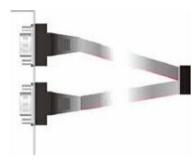

Dual D-SUB 9 Cable x 1 (MP-878D8 only)

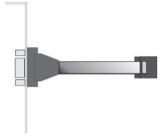

D-SUB 9 Cable x 1 (MP-878D4 only)

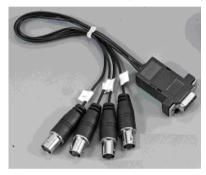

4 BNC Cable x 2 (MP-878D8 only) 4 BNC Cable x 1 (MP-878D4 only)

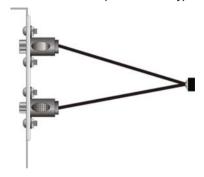

Composite and S-video Cable x1 (MP-878D only)
Composite and S-video Cable x2 (MP-878D2 only)

### Hardware:

- ◆ 1 x MP-878 series Mini-PCI Video Capture card
- ◆ 1 x Cable support S-video & Composite for MP-878D
- 2 x Cable support S-video & Composite for MP-878D2
- ◆ 1 x BNC cable & 10-pin header to D-sub 9-pin cable for MP-878D4
- ◆ 2 x BNC cable & 10-pin header to D-sub 9-pin cable for MP-878D8
- ◆ 1 x Utility CD

### Index

# Chapter 1 < Introduction>

| Chapter 1 < Introduction >                | 6  |
|-------------------------------------------|----|
| 1.1 <product overview=""></product>       | 6  |
| 1.2 <hardware requirement=""></hardware>  | 6  |
| 1.3 <software requirement=""></software>  | 6  |
| 1.4 < Dimensions >                        | 7  |
| 1.5 <hardware interface=""></hardware>    | 8  |
| 1.6 <hardware installation=""></hardware> | 8  |
| 1.7 <software installation=""></software> | 9  |
| Contact Information                       | 23 |

(This Page is left for Blank)

# Chapter 1 < Introduction>

#### 1.1 < Product Overview>

COMMELL MP-878D series is a Video input Video Capture Card. That supports up to D1 resolution at 30/25 fps (one Chip). Also MP-878D/D4 series supports NTSC/PAL signals.(MP-878D2/D8 is allow 2 Cards which installed in one PC system. If user wants to use more than two MP-878D2/D8 Mini-PCI capture card in one system, User needs to be aware of that each 878 chip on the card needs to be set for different PCI Subsytem ID in EEPROM device. And please inform COMMELL to set different ID before purchase.)

### 1.2 < Hardware requirement>

 Intel Pentium III 1.0 GHz or above (The CPU speed depends on the video Frame rate, channels and resolution)

II. 256 MB RAM or above

III. Free Mini-PCI slot

### 1.3 <Software requirement>

Microsoft Windows 2000/XP with DirectX 9.0 or above

### 1.4 < Dimensions>

# 44.6 x 59.5 mm (Mini-PCI Type-III B)

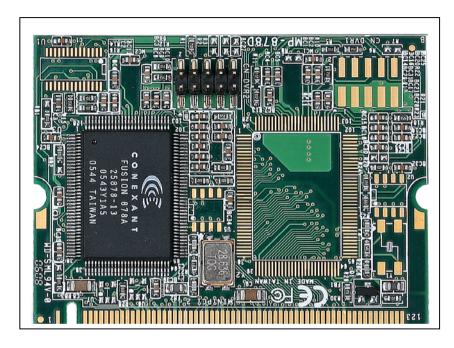

Figure 1.2

### 1.5 < Hardware Interface >

Connector: CN\_DVR2

Type: onboard 2 x 5-pin header, pitch=2.0mm

| Pin | Description | Pin | Description |
|-----|-------------|-----|-------------|
| 1   | Ground      | 2   | COMP11      |
| 3   | Ground      | 4   | COMP12      |
| 5   | Ground      | 6   | C1          |
| 7   | Ground      | 8   | COMP10      |
| 9   | Ground      | 10  | COMP13      |

Connector: CN\_DVR1

Type: onboard 2 x 5-pin header, pitch=2.0mm

| Pin | Description | Pin | Description |
|-----|-------------|-----|-------------|
| 1   | Ground      | 2   | COMP21      |
| 3   | Ground      | 4   | COMP22      |
| 5   | Ground      | 6   | C2          |
| 7   | Ground      | 8   | COMP20      |
| 9   | Ground      | 10  | COMP23      |

### 1.6 < Hardware installation >

- 1. Turn off your computer and unplug the power cord.
- 2. Remove the cover of your computer.
- Touch the metal part on the surface of your computer to neutralize Any static electricity that might be on your body.
- Place the MP-878D series into the Motherboard's Mini-PCI slot and connect Corresponding accessories to the MP-878D series.
- 5. Replace the cover of your computer chassis
- 6. Plug in the power cord and turn on the computer.

### 1.7 <Software installation >

When you completed the Hardware installation, the system will auto –detect And a message pops up as following:

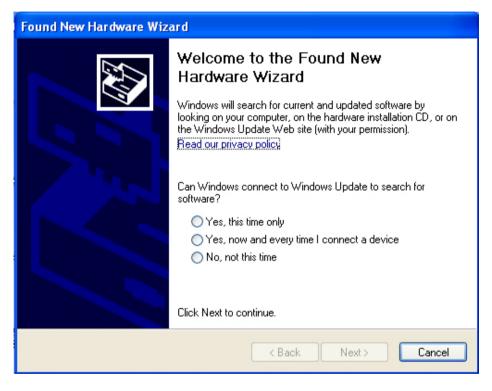

Please all select "Cancel "

Then, Insert the driver CD into your system's CD-ROM to Set up MP-878D series.

Run Setup.exe

(E:/Media/SINGLE.EXE\_IMAGE/Disk Image/Disk/Setup.exe)

Please select "Next "to continue.

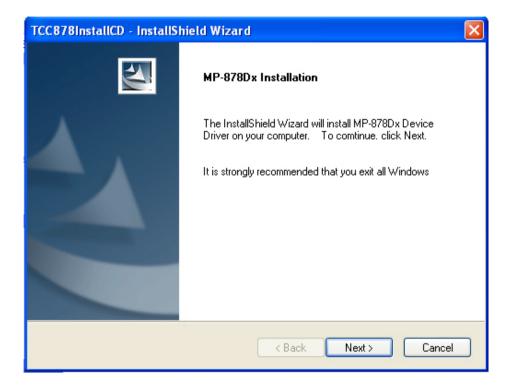

Please read the following License Agreement. Press the Page Down key to see the rest of agreement and click "Yes " to continue the installation.

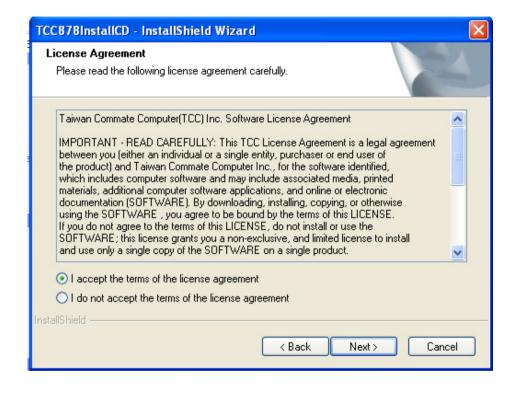

Please fill in your User Name & Company Name. Then, click "Next".

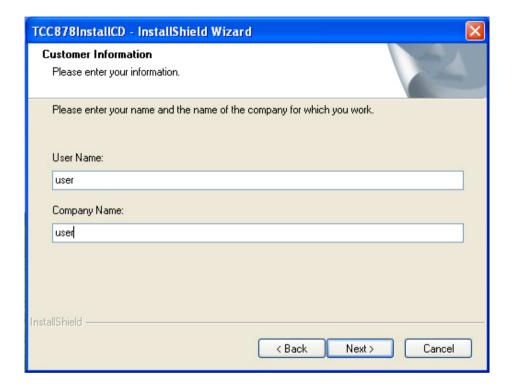

Please select Install in this page.

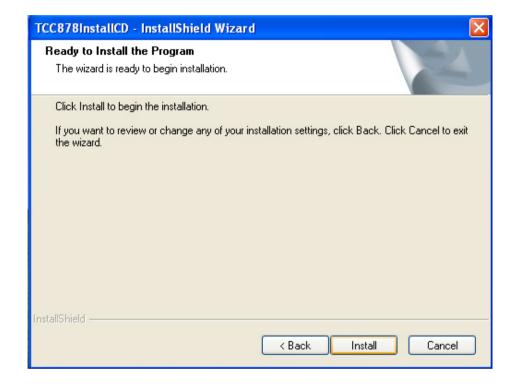

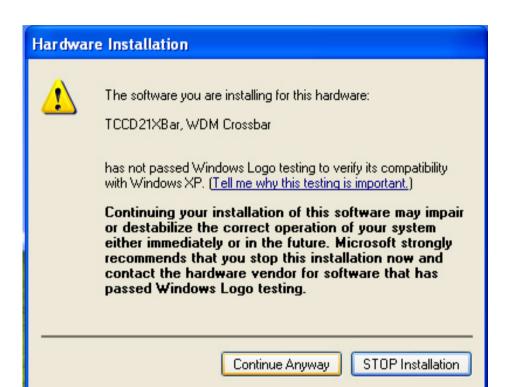

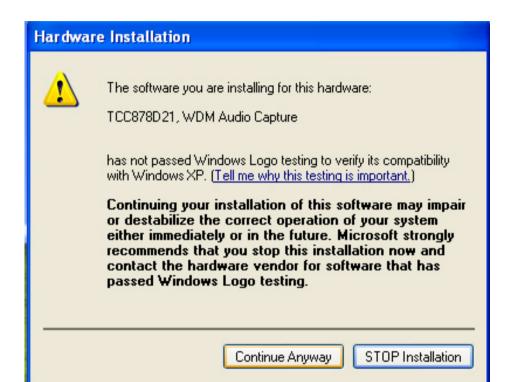

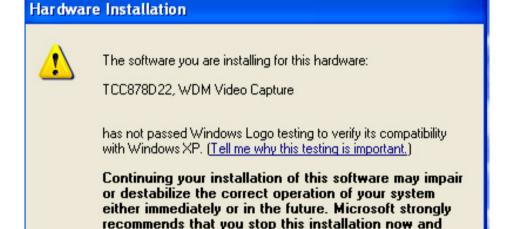

Continue Anyway

contact the hardware vendor for software that has

passed Windows Logo testing.

STOP Installation

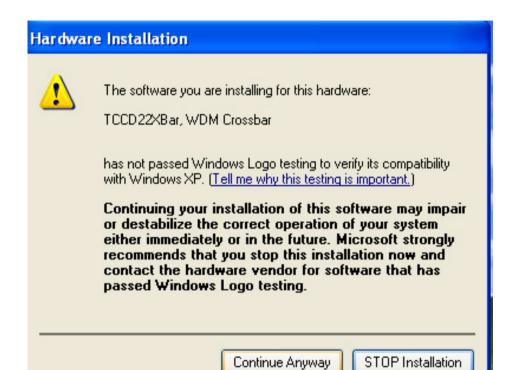

# Hardware Installation

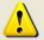

The software you are installing for this hardware:

TCC878D22, WDM Audio Capture

has not passed Windows Logo testing to verify its compatibility with Windows XP. (Tell me why this testing is important.)

Continuing your installation of this software may impair or destabilize the correct operation of your system either immediately or in the future. Microsoft strongly recommends that you stop this installation now and contact the hardware vendor for software that has passed Windows Logo testing.

Continue Anyway

STOP Installation

When the following message appears, click "Finish " to complete the installation and restart Windows or your computer.

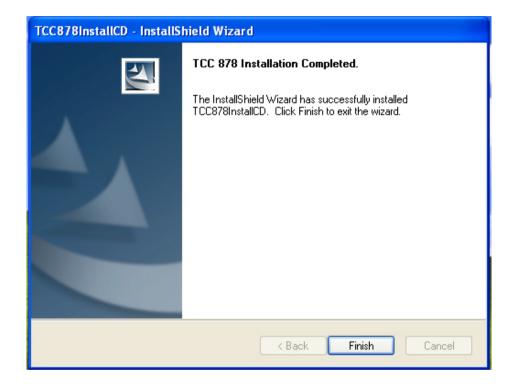

### 1.7<Sample Program>

When you completed hardware & software installation, you can use COMMELL "TCCVDCApp" sample program to test.

You can find TCCDVCApp.exe on desktop.

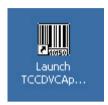

Please double -click "TCCDVCApp.exep, It'll pops up as following.

Then Please Push "Preview" on the left-upper Menu.

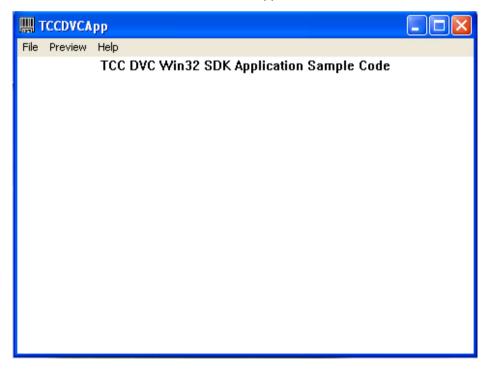

You 'll get the program interface as following.

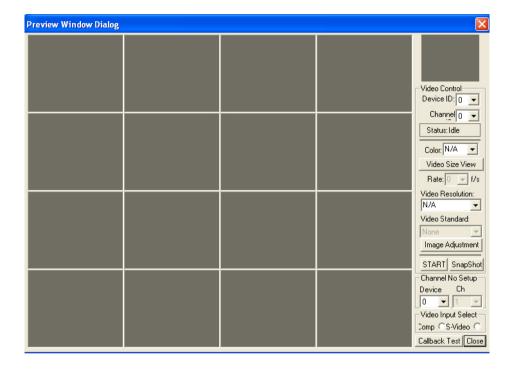

# **Explanation of Sample program function**

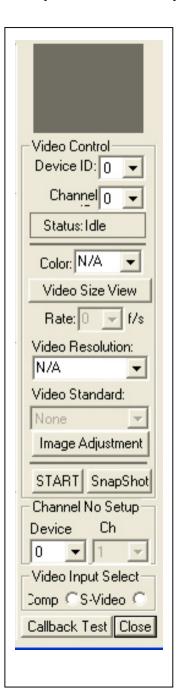

#### **Device ID:**

It is mean BT878I Chipset.

#### **Channel ID:**

Support Video input per device.

### Snapshot:

Catch the image on working channel.

#### **Callback Test:**

Catch the series image on working channel

#### Note:

Every channel is work separately, when you want to change any setting, please stop all channels which working.

### **Contact Information**

Any advice or comment about our products and service, or anything we can help you please don't hesitate to contact with us. We will do our best to support you for your products, projects a business.

# **Taiwan Commate Computer Inc.**

Address 8F, No. 94, Sec. 1, Shin Tai Wu Rd., Shi Chih

Taipei Hsien, Taiwan

TEL +886-2-26963909

FAX +886-2-26963911

Website <a href="http://www.commell.com.tw">http://www.commell.com.tw</a>

E-Mail <u>info@commell.com.tw</u> (General Information)

tech@commell.com.tw (Technical Support)

Commell is our trademark of industrial PC division

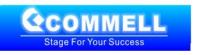